## **Richiesta Locatari**

Dal menù Preavvisi, cliccando sulla voce Richiesta Locatari, si aprirà la pagina di filtro per avviare la ricerca del veicolo. Una volta compilati i campi nel riquadro di ricerca, basterà fare click sul bottone "Avvia Selezione". Nel riquadro sottostante, nominato come Ditte, sarà presente la ditta che possiede il veicolo. Facendo poi click sull'azienda, comparirà nel riquadro sottostante, nominato Locatari, i locatari del veicolo (esempio in Figura sottostante). Basterà ora selezionarne uno o più, e fare click sul bottone Stampa presente sulla destra, per stampare la lettera di richiesta locatario da inviare alla società di Locazione.

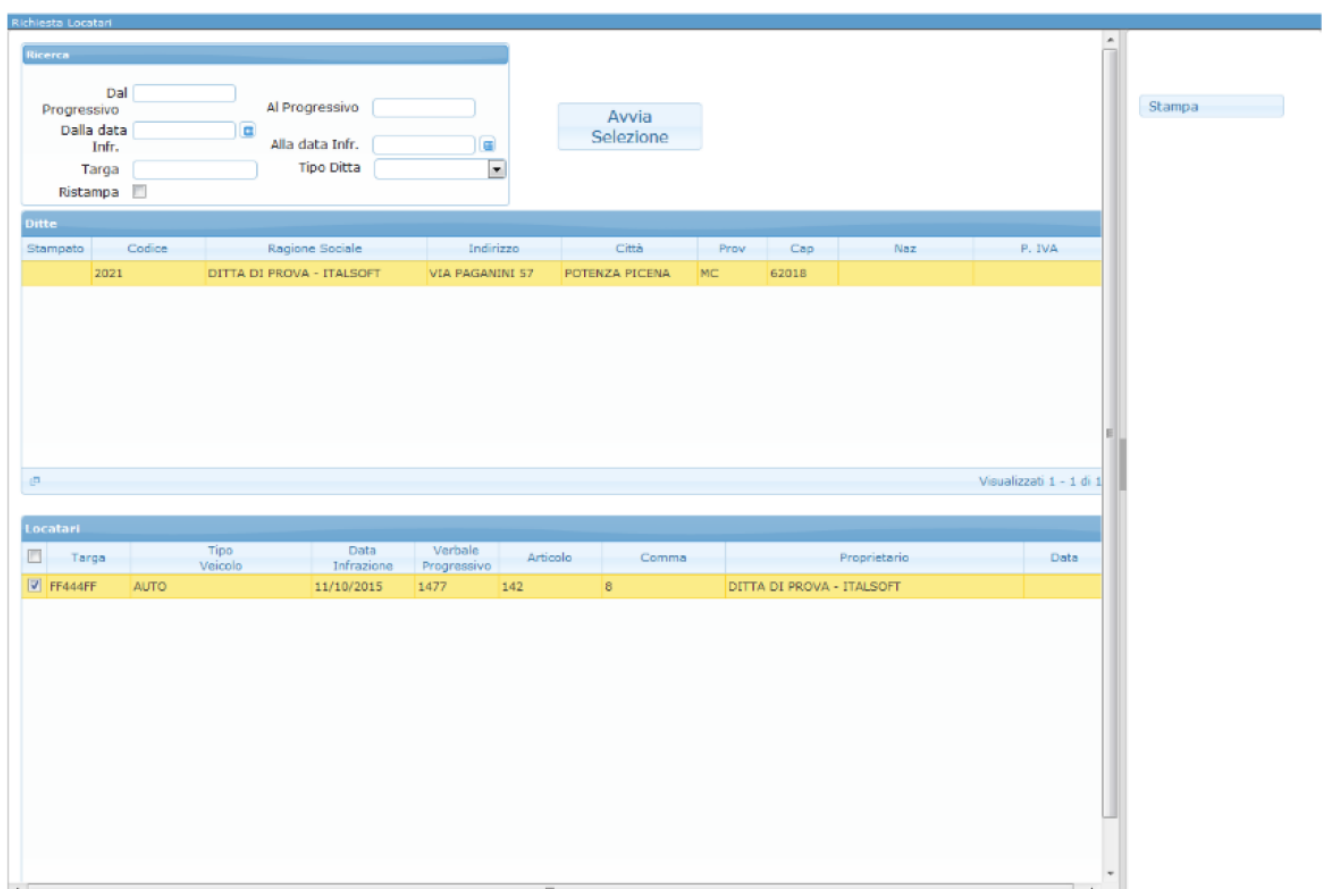

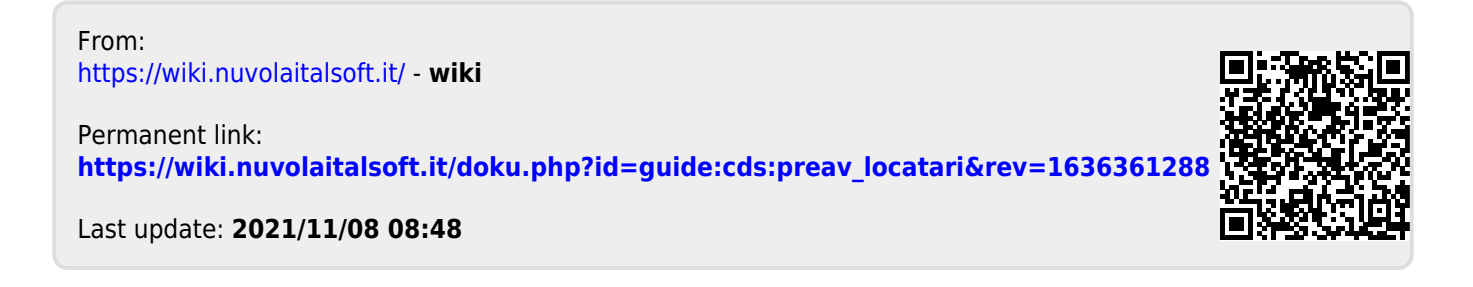